# Video, Video, Everywhere!

Nancy Hendrickson, Director of Academic Technology, St. Catherine University

- **Effect of Video in Education**
- Existing Video YouTube
	- Subscription Services Video Databases at St. Kate's *(Click the "Videos" Tab)*
		- **Films on Demand**
		- ■VAST
		- Nursing Education in Video

### **Instructor-Created Video Incorporated in Hybrid/ Online Courses**

- TED TALK Salman Kahn (Kahn Academy)
- **Ways to Use Instructor-Created Video** *(Particularly for hybrid/ online courses)*
	- Welcome
	- Overview of Content
	- Lecture & Explanation & Correction
	- Demonstration
	- $\blacktriangleright$  Summarize

### **Learner-Created Video**

- **Presentations**
- Skill Demonstrations (EX: Nursing; Teaching; Public Speaking; Marketing Messaging)
- $\blacksquare$  Interviews
- Community Engagement
- **Endless Options!**

### **Synchronous Session Recordings**

- Lecture-Capture Video -Records What Happens Face-to-Face in the Classroom or at a live event
- Video Conferencing Session Records Synchronous Virtual Event – Each Participant Joins Remotely (This screenshot is Blackboard's *Collaborate* – integrates with many LMS's)

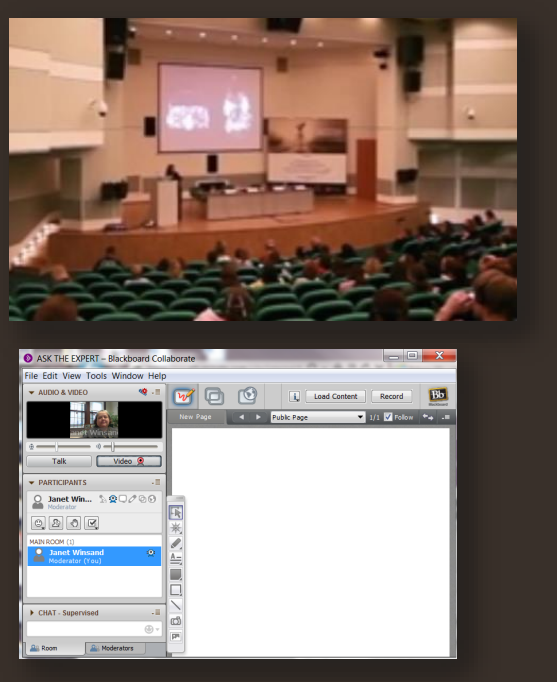

- **Lecture Capture Tools – "Appliance" devices in classrooms**
	- **Tegrity**
	- **Echo360**
	- **MediaSite (Sonic Foundry)**
- **Lecture Capture Tools – No Appliances**
	- **Panopto**
	- **TechSmith Relay**
- **Lecture Capture Tools – OPEN Source**
	- **Opencast Matterhorn**
	- **Kaltura**

- **Traditional Video Cameras**
- **Small Point & Shoot Cameras**
- **CELL PHONES !!!!**

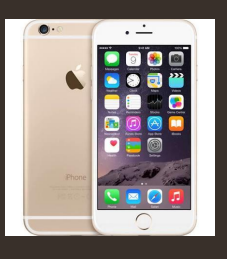

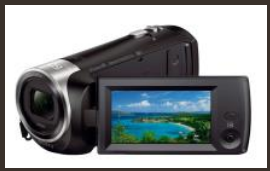

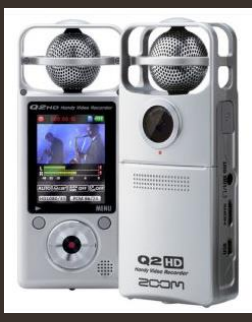

**Video Conferencing Tool Recordings** *(These are just a few of many!)*

- **WebEx**
- **GoToMeeting**
- **Adobe Connect**
- **Blackboard Collaborate**
- **Big Blue Button**

### Ways Video is Created My sentence--For texting<br>answers to My Priend during a test. **Animation Tools GoAnimate**  $(50, 49)$  $\overline{00.25}$ **PowToon MakeWebVideo Voki MEET AN INSTRUCTOR AT**  $\blacktriangleright$  $\left( \bullet \right)$ ST. KATE'S **Click the image above to play** the 1 minute message) m.  $-20$ AND HE COULDN'T (Click the "Bug" above to hear an online course weekly intro)**TO HIRE PROFE!**

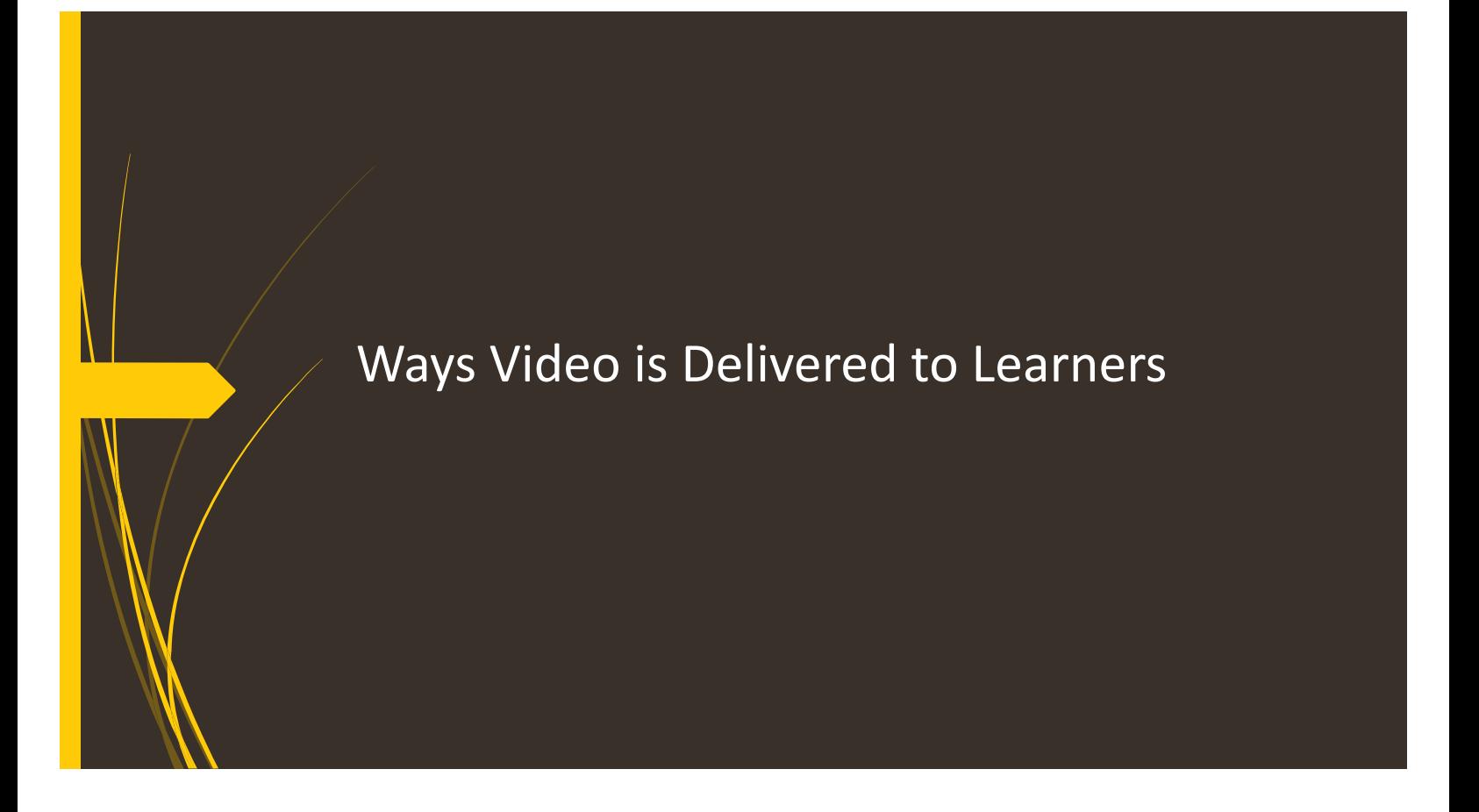

- **Figure 2015** From an Online Video Repository/Host Connects to YOUR Online System
- **Repository Does Critical Tasks** 
	- $\blacktriangleright$  Processes video into multiple formats so can be viewed by multiple devices
	- Allows creation of the "player" (determine size & features; add branding; add closed captioning)
	- Provides the URL link and/or embed code to connect to the video
	- **Provides place to store critical information (copyright; licensing)**
	- $\blacktriangleright$  Provides usage statistics
- **Examples:**
	- <u>Vimeo</u>
	- Kaltura (Hosted or App on Own Servers)
	- HelixMediaLibrary

**Embedded within the Learner Management System (or Web page)**

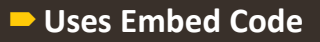

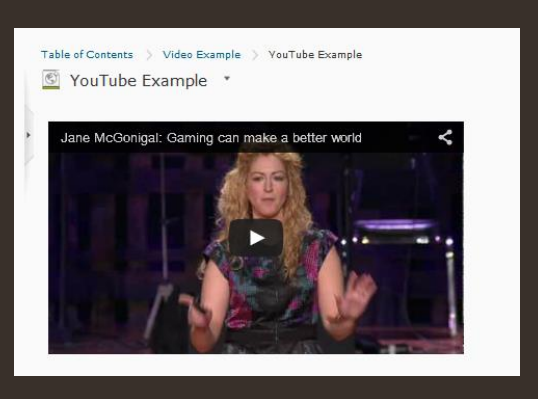

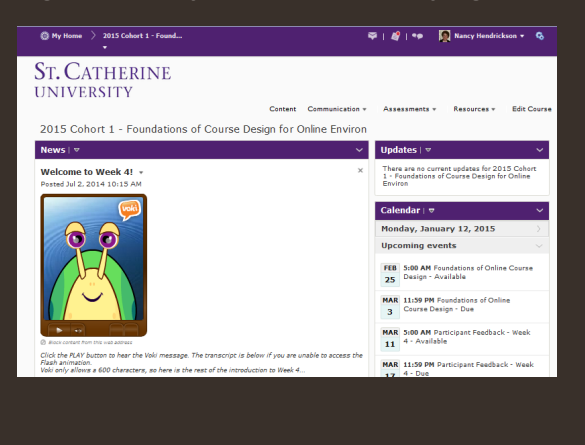

**ST. CATHERINE UNIVERSITY** 

- **From a Portal integrated into the LMS or a website**
	- **Example: Panopto Capture Recordings**
	- **Example: Collaborate Synchronous Classroom Recordings**

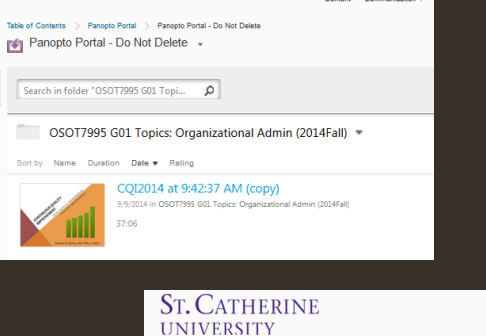

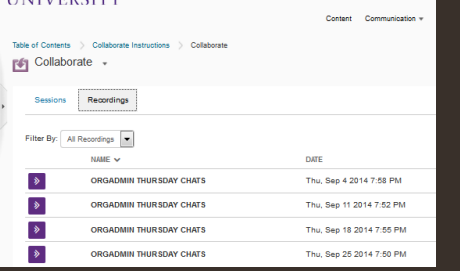

### $\rightarrow$  **Online Video Viewing Site**

- YouTube very familiar, but not too easily "manageable" on a large scale
- **Organization Level Video Site - for YOUR Organization**
	- Public Page if Desired
	- Protected Area Login Required
	- Organize Video by Topic, Program, Department
	- $\triangleright$  Channels Only for specific members
- **Example: St. Kate's MediaSpace** *(provided through Kaltura)*

# Closed Captioning at St. Kate's

## Closed Captioning at St. Kate's

### ■ Cost is a Factor

- There are a growing number of transcription services many that will **integrate with various video hosting sites, but cost is usually \$60-\$150 per hour of video**
- **St. Kate's uses Voxcribe as the initial "speech to text" converter tool**
	- **Requires time investment to put the video through Voxcribe (installs on a desktop computer) and then make some corrections**
	- Outputs an XML or SRT file for upload into video repository (EX: Vimeo **or Kaltura) or lecture capture file (EX: Panopto)**
	- **Current cost is \$56.00 for 960 minutes – Less than \$.06 per minute**

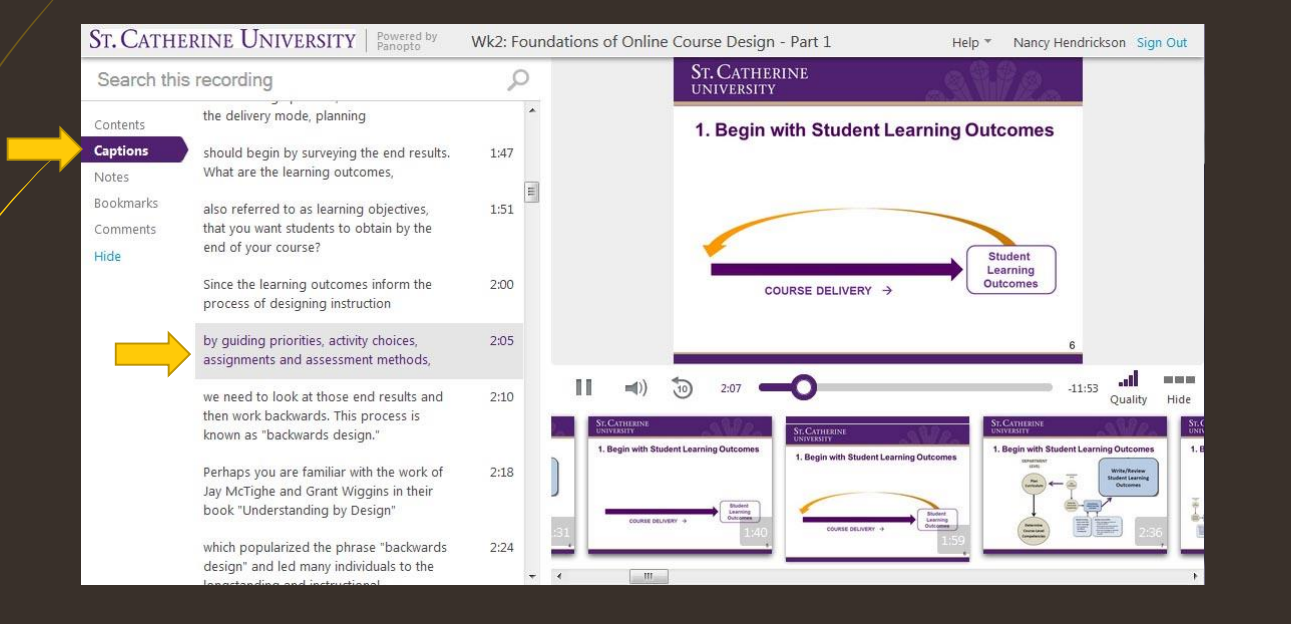

# Closed Captioning at St. Kate's Kaltura Video

This video file was created with a Logitech C910 webcam. We put the video through Voxcribe to produce the closed captioning. Corrections and punctuation had to be added to the initial transcription Voxcribe produced. End output was an XML file. We uploaded the video file to Kaltura (our video database) and then added the XML file. We used Kaltura tools to create the "player" we needed and then pulled the embed code from Kaltura to put in our LMS.

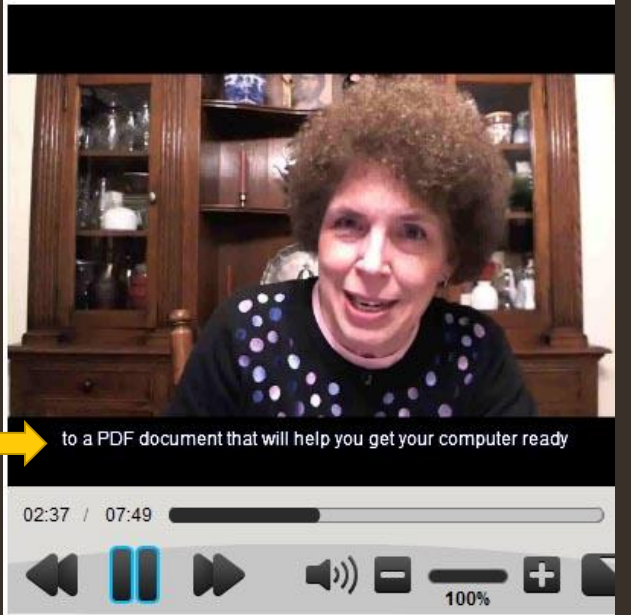

### ■ Saturday, January 10, 2015 at 4:11:27 PM

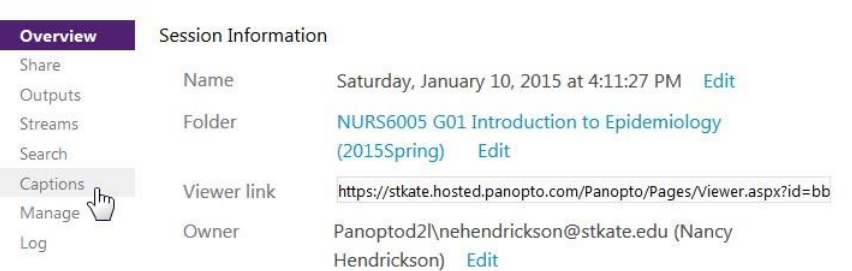

### ■ Saturday, January 10, 2015 at 4:11:27 PM

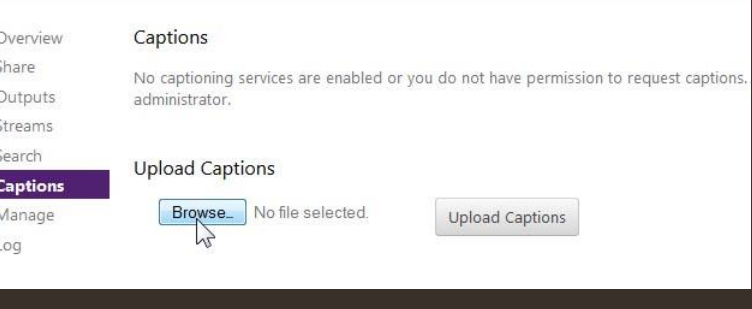

### ■ Wk2: Foundations of Online Course Design - Part 3

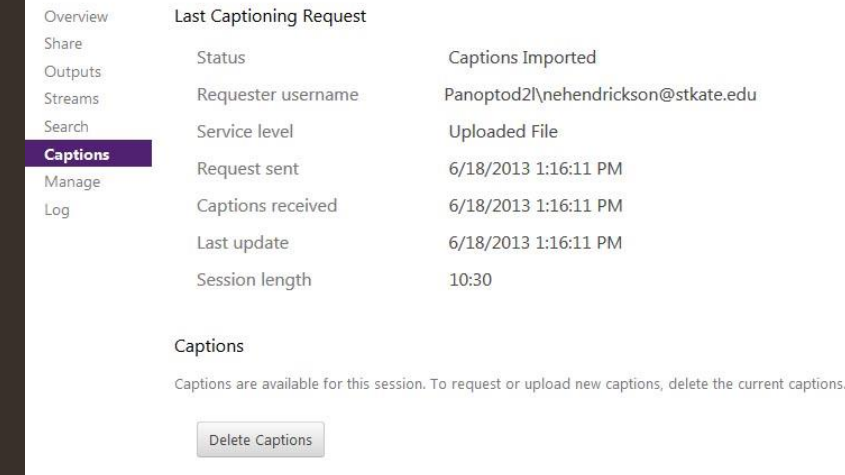

# QUESTIONS?

# **Thank You!**

Nancy Hendrickson nehendrickson@stkate.edu 651-690-8695